### Thank you for joining KLOCS Webinar Part 1

**Please review the Zoom Tips for Success while you wait:**

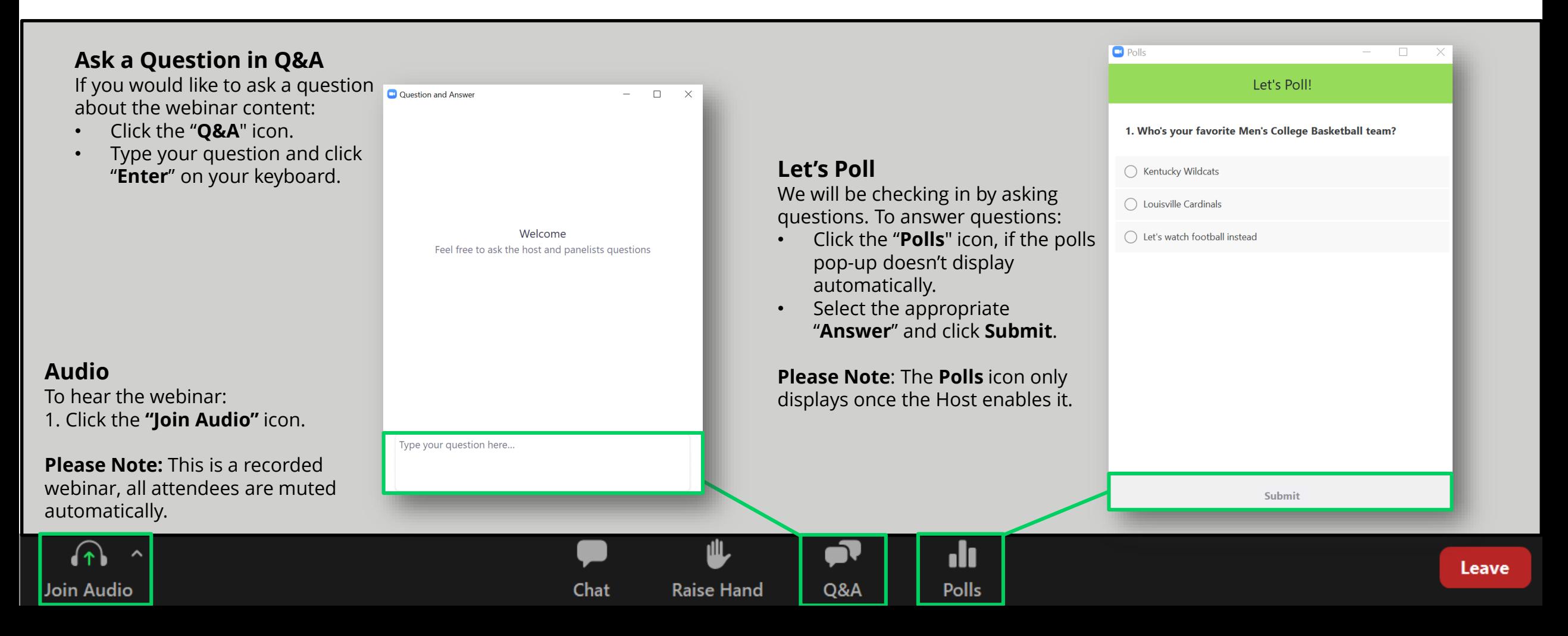

# **Kentucky Level of Care System (KLOCS)**  Part 1

**July 2020**

### **KLOCS Part 1 Training Agenda**

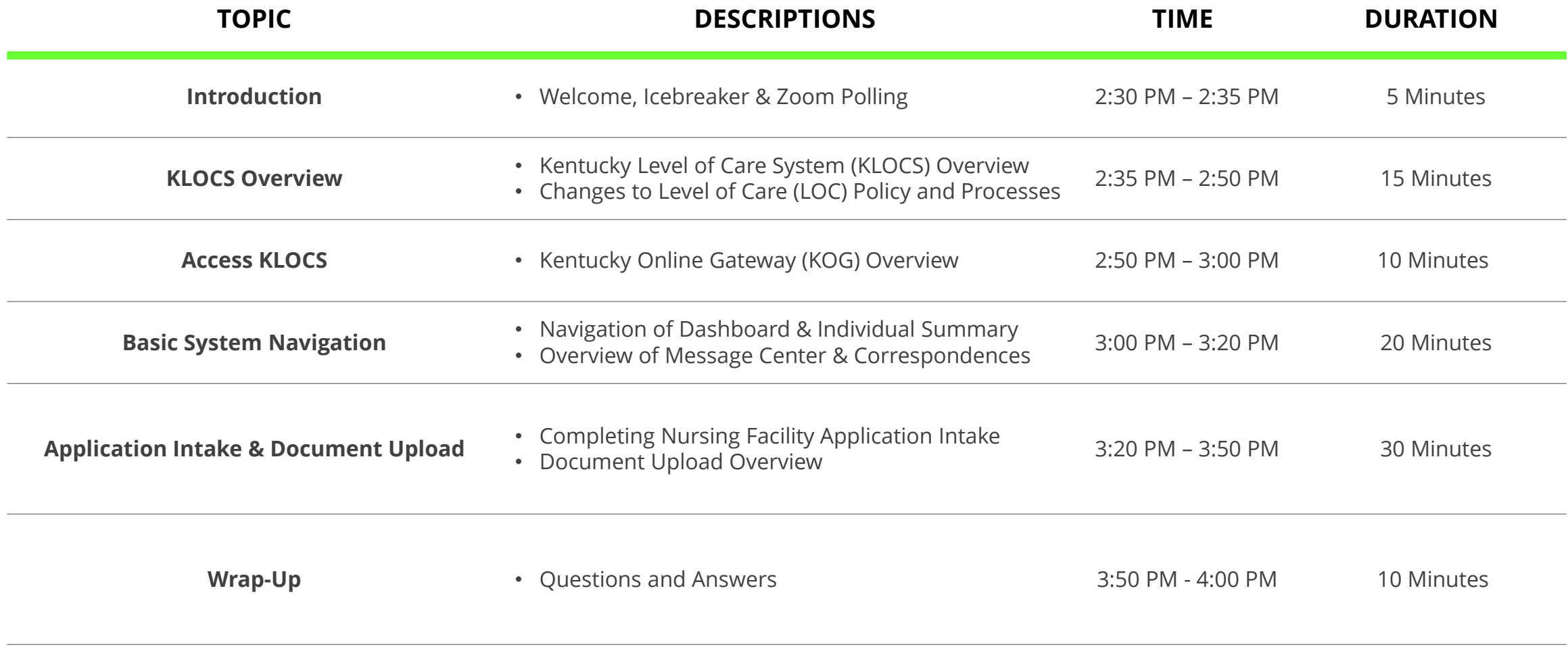

### **KLOCS Part 2 Training Agenda - TOMORROW**

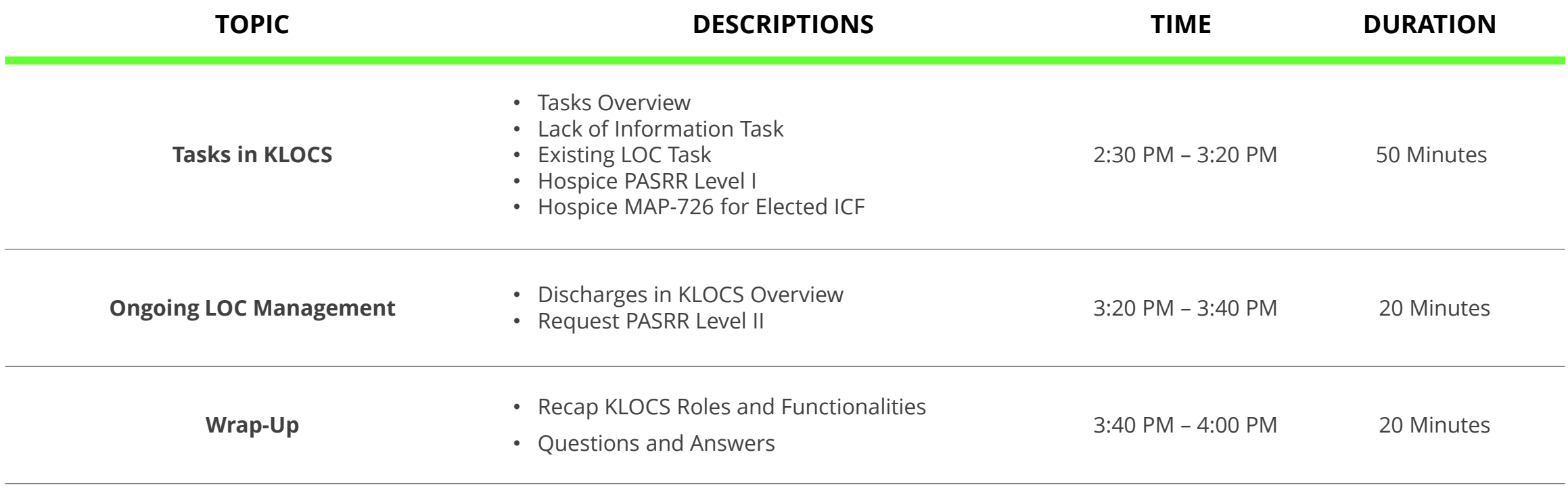

### **Let's Poll**

5 | Copyright © 2018 Deloitte Development LLC. All rights reserved.

Joir

Once the Host enables the Poll, select **an answer to the question** and click **Submit**.

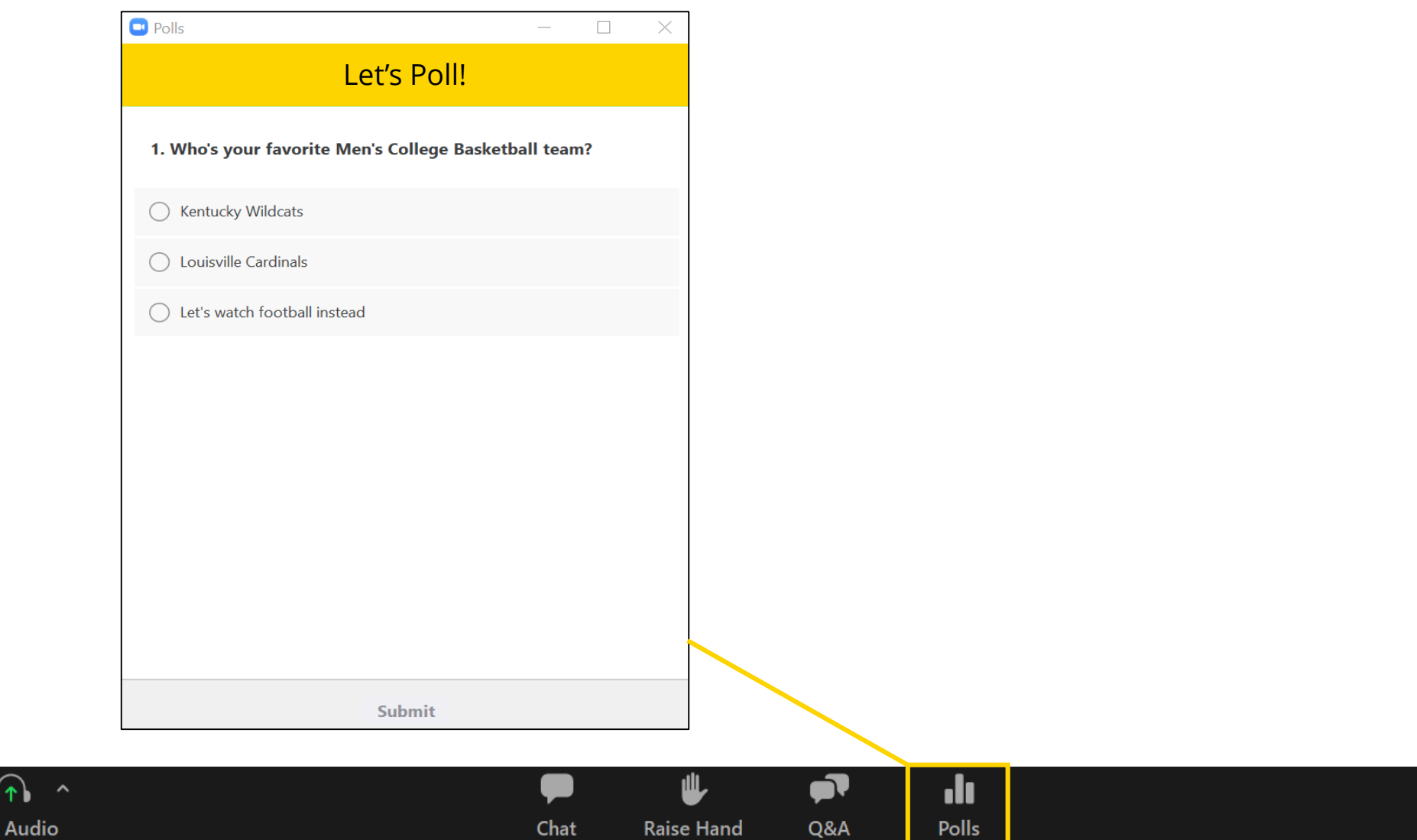

Leave

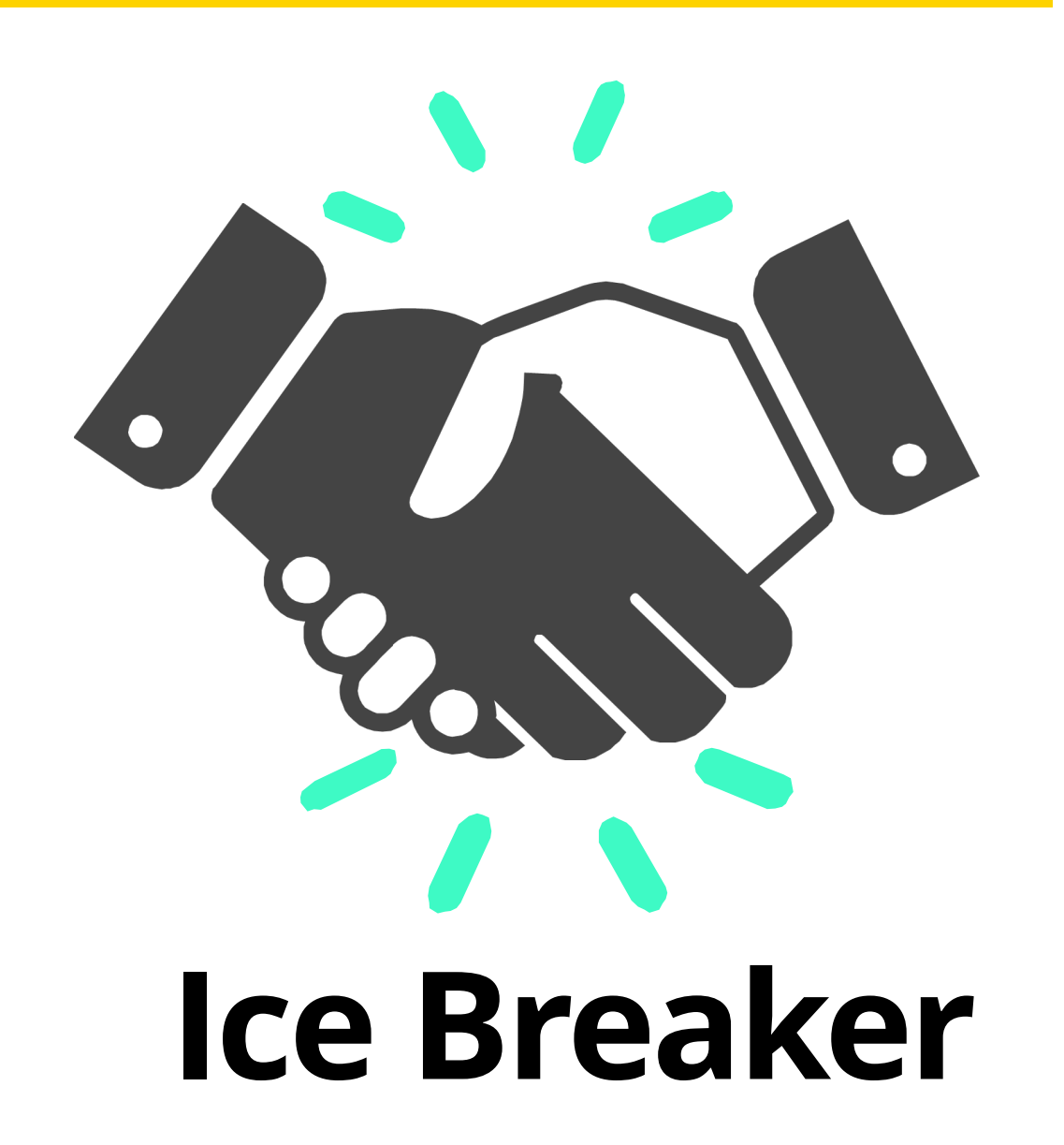

**If you could only eat one food for the rest of your life, which would it be?**

### **What if I have Questions During the Webinar?**

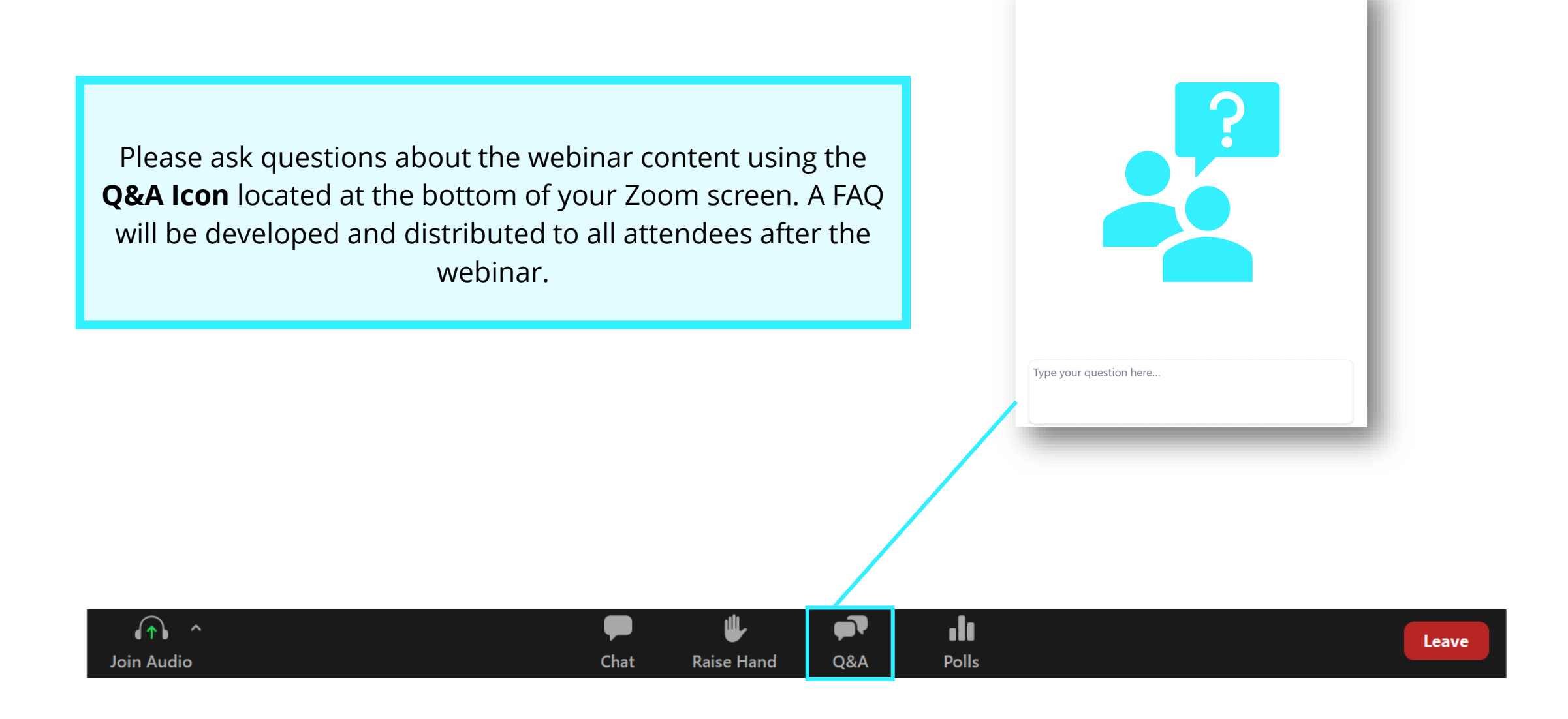

Ouestion and Answer

 $\Box$   $\times$ 

÷.

### **KLOCS User Guide**

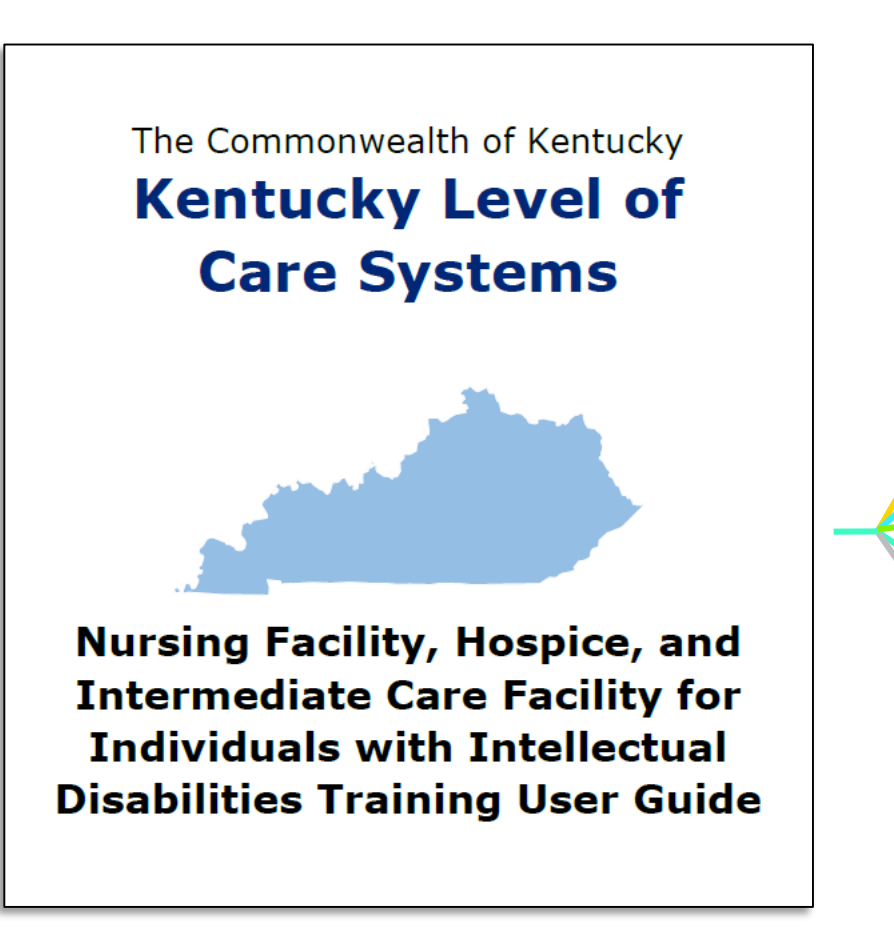

### **The KLOCS User Guide includes:**

Overview of **Level of Care (LOC) Policy Updates** and **Regulation Changes** 

**Glossary of Key Terms** and **Key Stakeholder Groups** involved in Level of Care processes

**Functionality Guides** outlining the functions on **each screen in KLOCS**

**Step-by-step directions** for completing LOC applications, tasks, and ongoing LOC management in KLOCS

**Detailed guidance and picture examples** for navigating KLOCS

**KLOCS Training Materials will be available online:** <https://chfs.ky.gov/agencies/dms/provider/Pages/klocs.aspx>

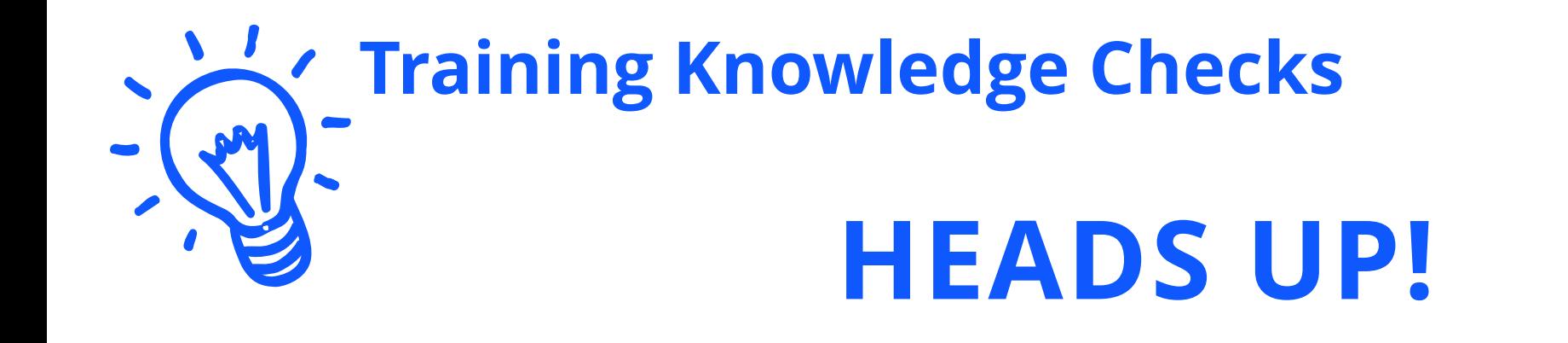

### There are **Knowledge Checks** with review questions at the end of each module.

## **KLOCS Overview, Purpose, & Scope**

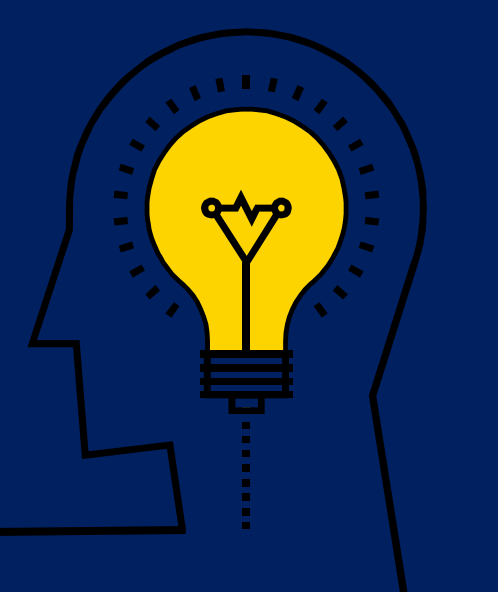

### **Kentucky Level of Care System (KLOCS) Overview**

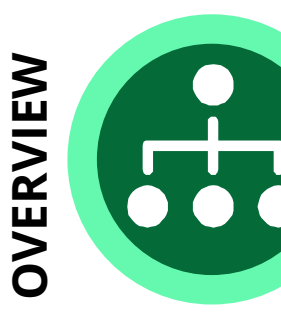

The Department for Medicaid Services (DMS) has transformed Level of Care (LOC) processes with the **Kentucky Level of Care System** (**KLOCS**) implementation. KLOCS is a **new technology system** for LOC providers to electronically submit LOC applications, **eliminating the paper-based LOC application processes**.

The purpose of the KLOCS implementation is to **streamline LOC processes by improving communication and coordination between all stakeholders** involved in the LOC applications, review, and approval processes.

**TIMELINE TIMELINE**

The Kentucky Level of Care System (KLOCS) is scheduled to go live on **August 3, 2020**. The KLOCS implementation includes **policy and process changes to requirements for submitting LOC requests** due to the new regulations that impact billing.

### **Kentucky Level of Care System (KLOCS) Overview**

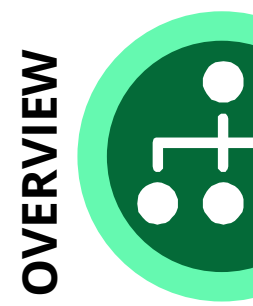

 $\Omega$ 

The Department for Medicaid Services (DMS) has transformed Level of Care (LOC) processes with the **Kentucky Level of Care System** (**KLOCS**) implementation. KLOCS is a **new technology system** for LOC providers to electronically submit LOC applications, **eliminating the paper-based LOC application processes**.

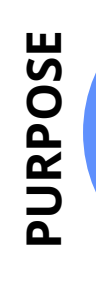

The purpose of the KLOCS implementation is to **streamline LOC processes by improving communication and coordination between all stakeholders** involved in the LOC applications, review, and approval processes.

**TIMELINE TIMELINE**

The Kentucky Level of Care System (KLOCS) is scheduled to go live on **August 3, 2020**. The KLOCS implementation includes **policy and process changes to requirements for submitting LOC requests** due to the new regulations that impact billing.

### **Kentucky Level of Care System (KLOCS) Overview**

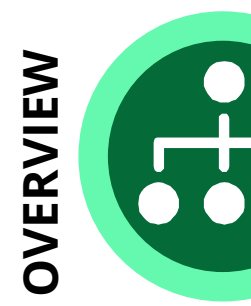

The Department for Medicaid Services (DMS) has transformed Level of Care (LOC) processes with the **Kentucky Level of Care System** (**KLOCS**) implementation. KLOCS is a **new technology system** for LOC providers to electronically submit LOC applications, **eliminating the paper-based LOC application processes**.

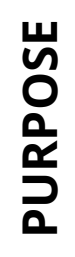

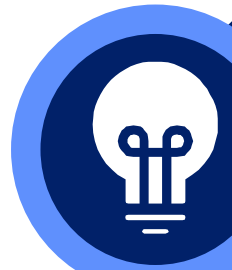

The purpose of the KLOCS implementation is to **streamline LOC processes by improving communication and coordination between all stakeholders** involved in the LOC applications, review, and approval processes.

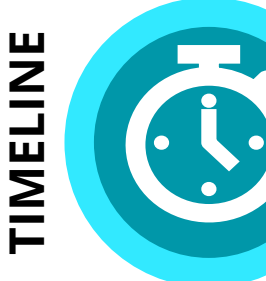

The Kentucky Level of Care System (KLOCS) is scheduled to go live on **August 3, 2020**. The KLOCS implementation includes **policy and process changes to requirements for submitting LOC requests** due to the new regulations that impact billing.

### **KLOCS Benefits**

#### **KLOCS**: Kentucky Level of Care System

THE NEW RECORD SYSTEM REPLACING PAPER-BASED PROCESSES IN ORDER TO STREAMLINE LEVEL OF CARE **(LOC) PROCESSES ACROSS NURSING FACILITIES (NF), INSTITUTIONALIZE D HOSPICE SERVICE PROVIDERS,**  AND INTERMEDIATE CARE FACILITIES FOR INDIVIDUALS WITH INTELLECTUAL DISABILITIES (ICF-IID).

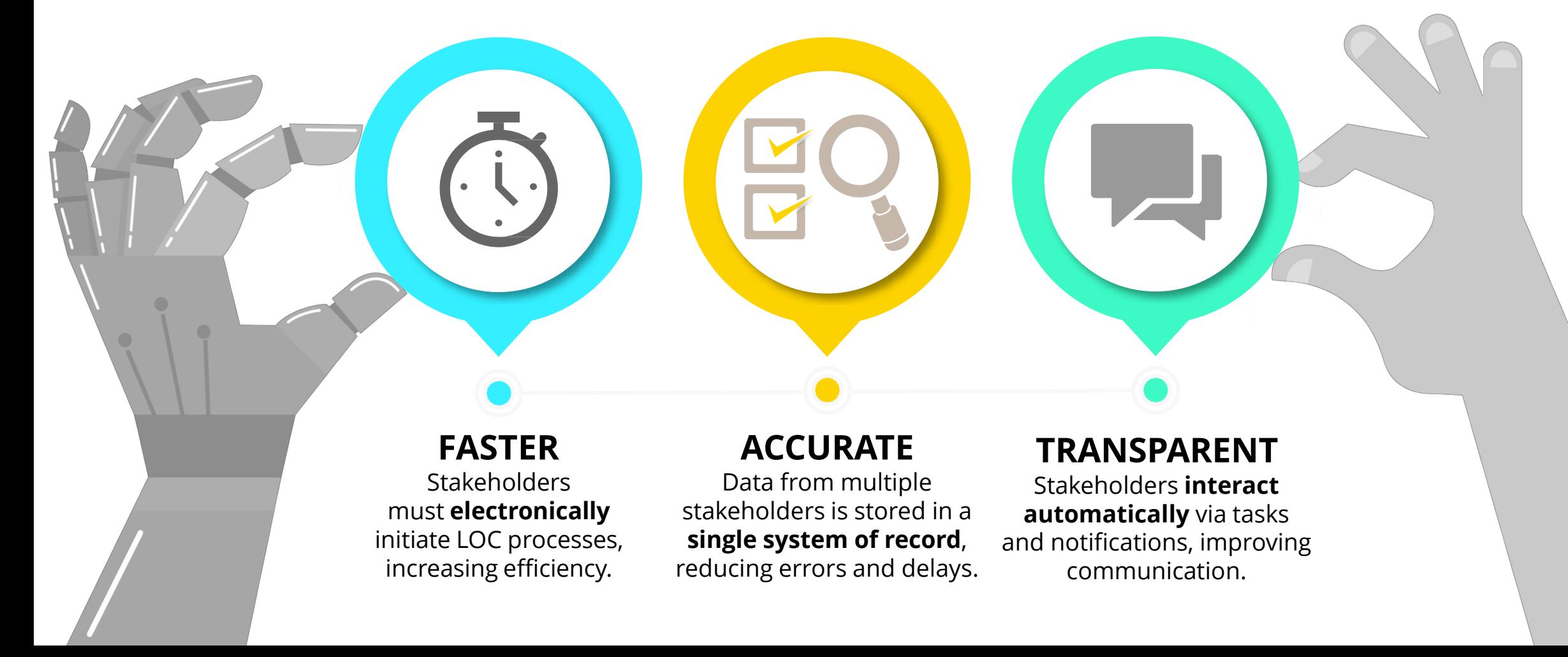

 $\alpha$  is a set of

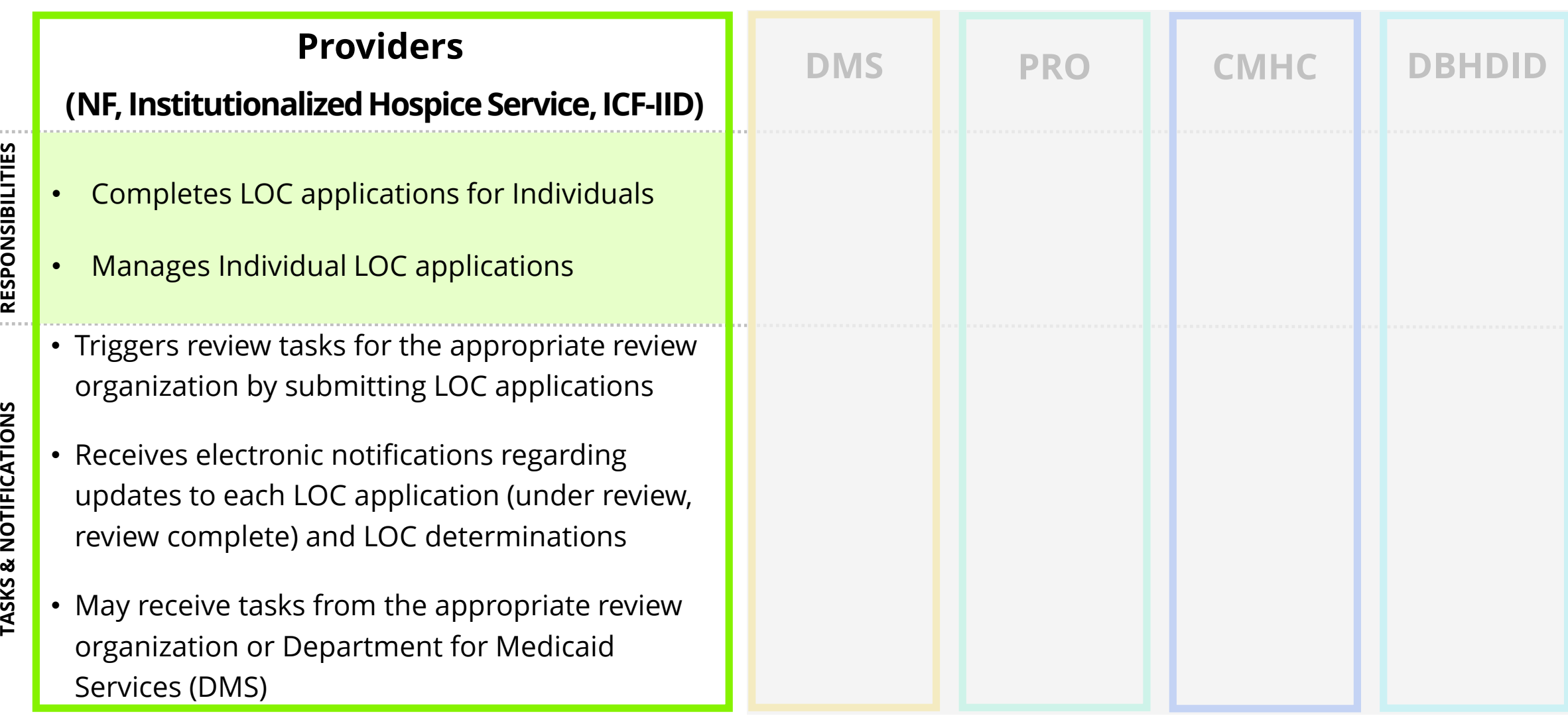

**CONTRACT** 

CVC

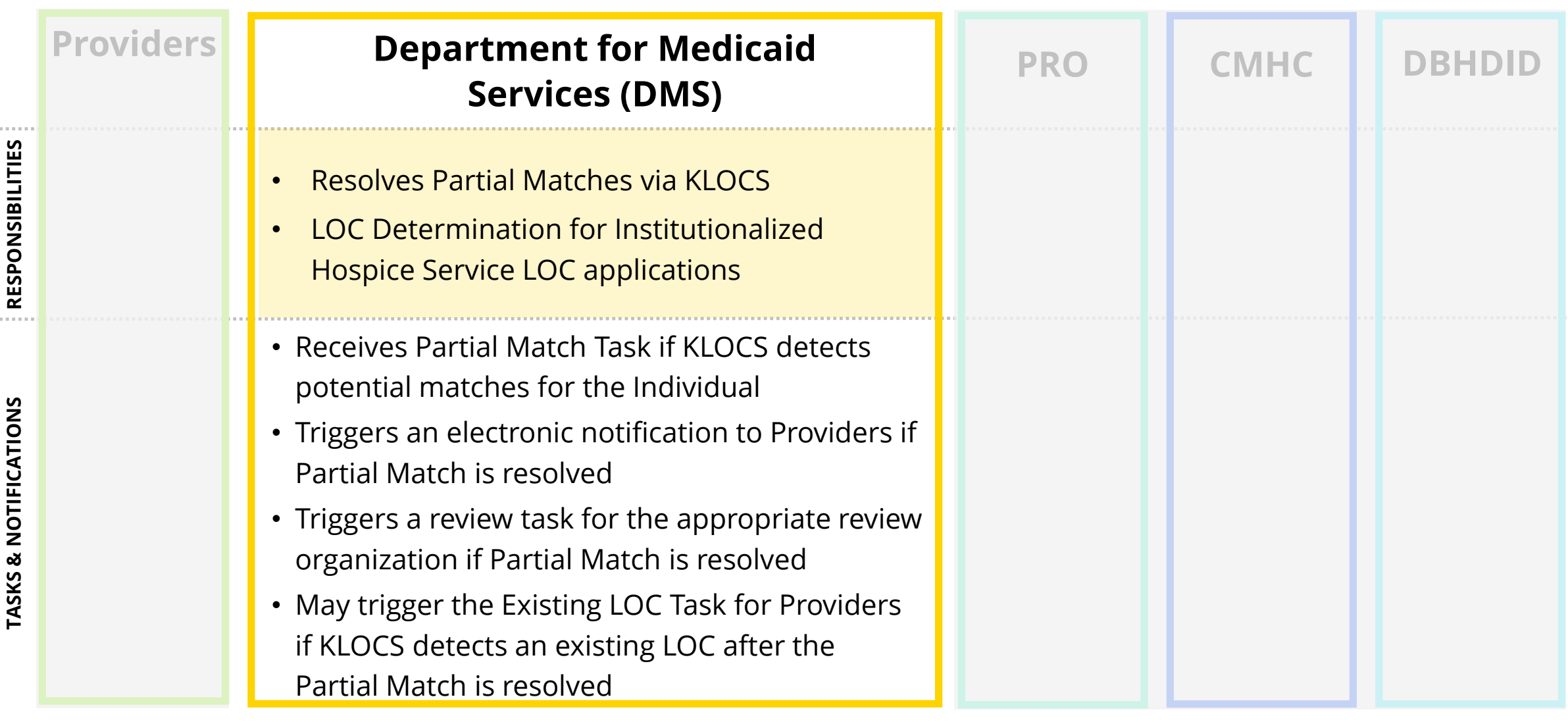

 $\sim 1000$ 

 $\alpha$  and  $\alpha$ 

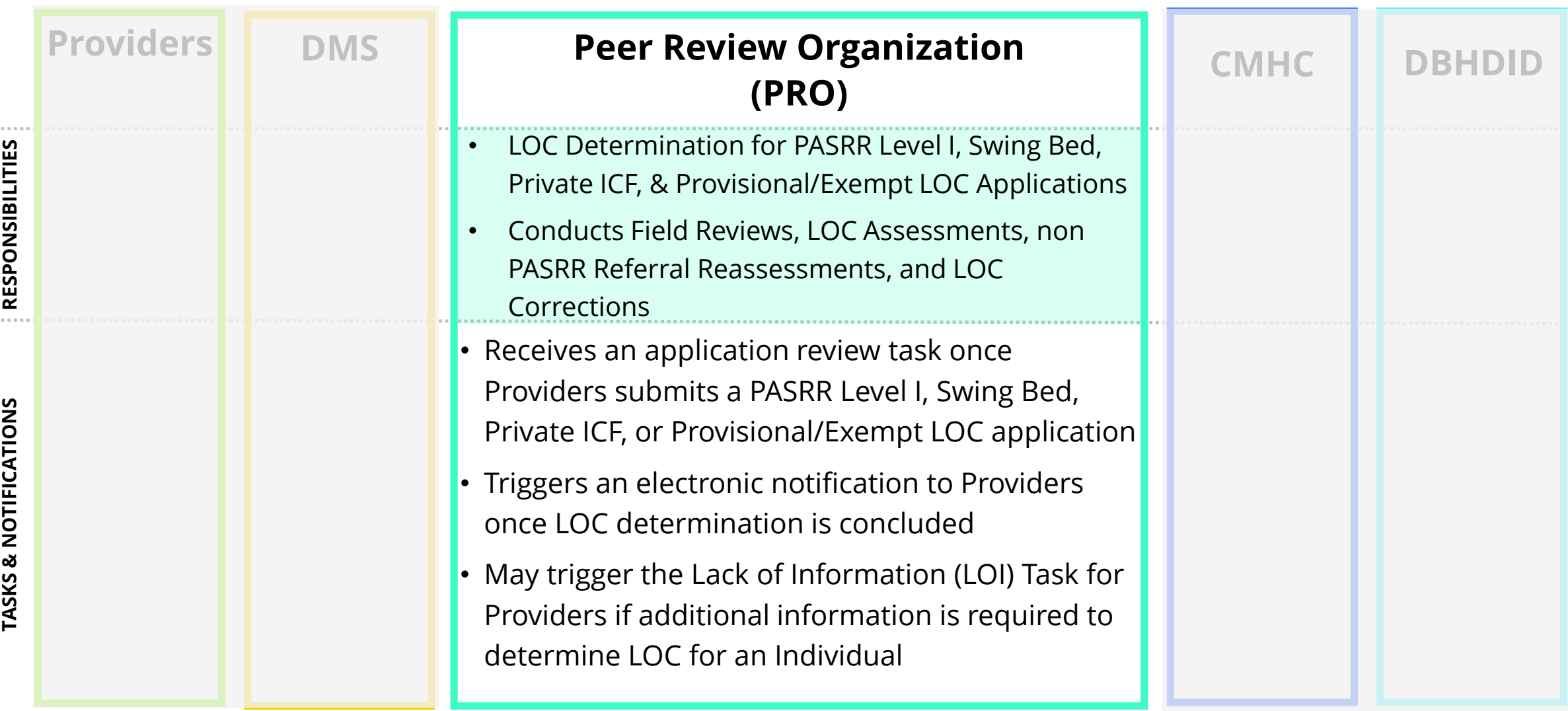

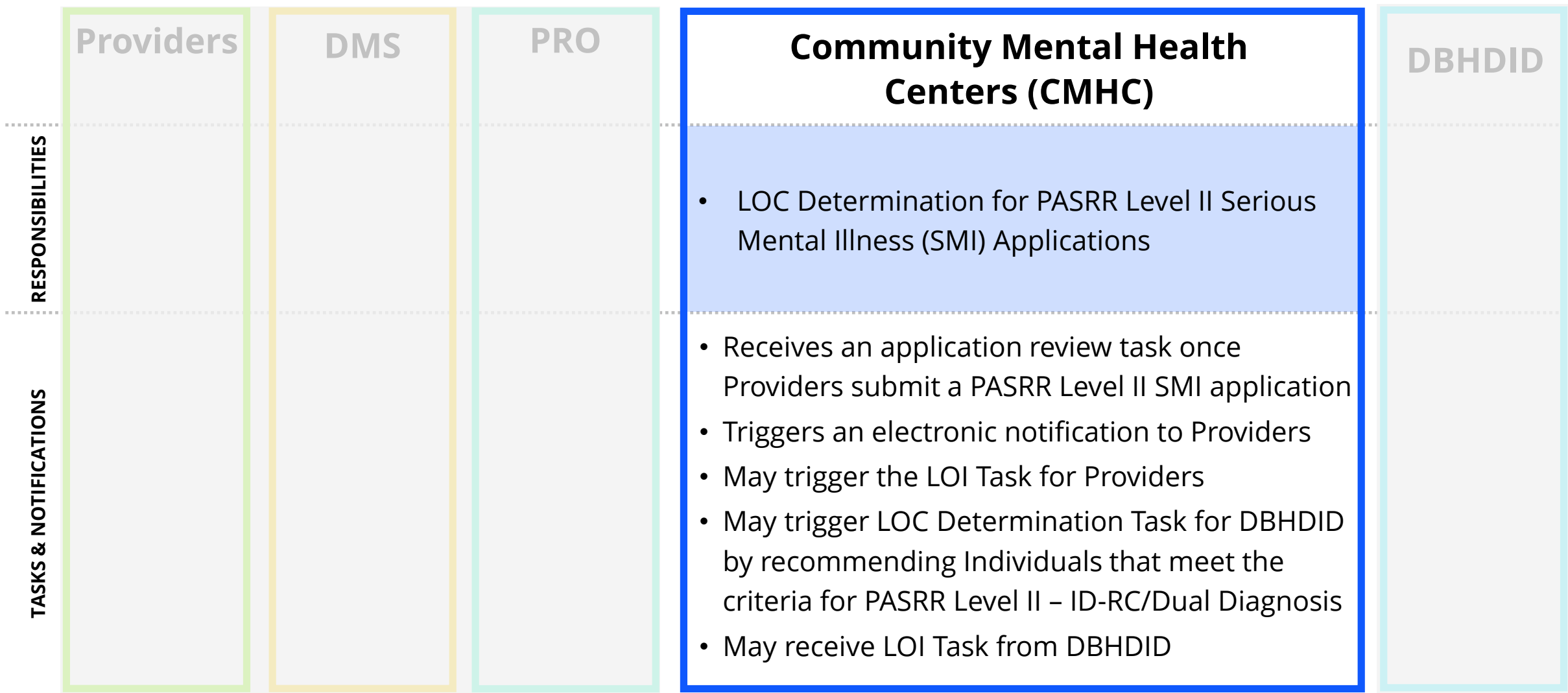

 $\sim 100$ 

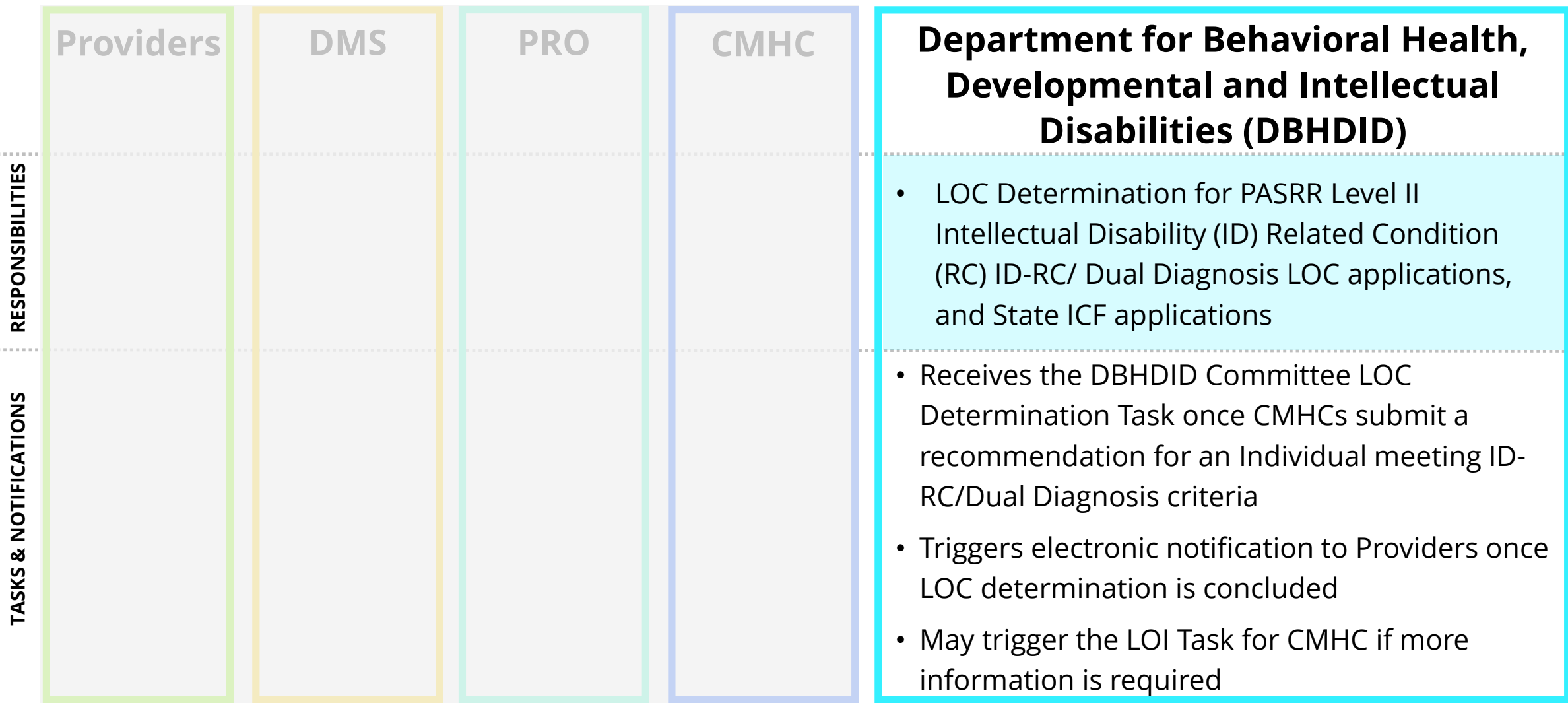

### **KLOCS Policy and Process Updates**

With the August 3, 2020 implementation, KLOCS introduces the new functionalities below.

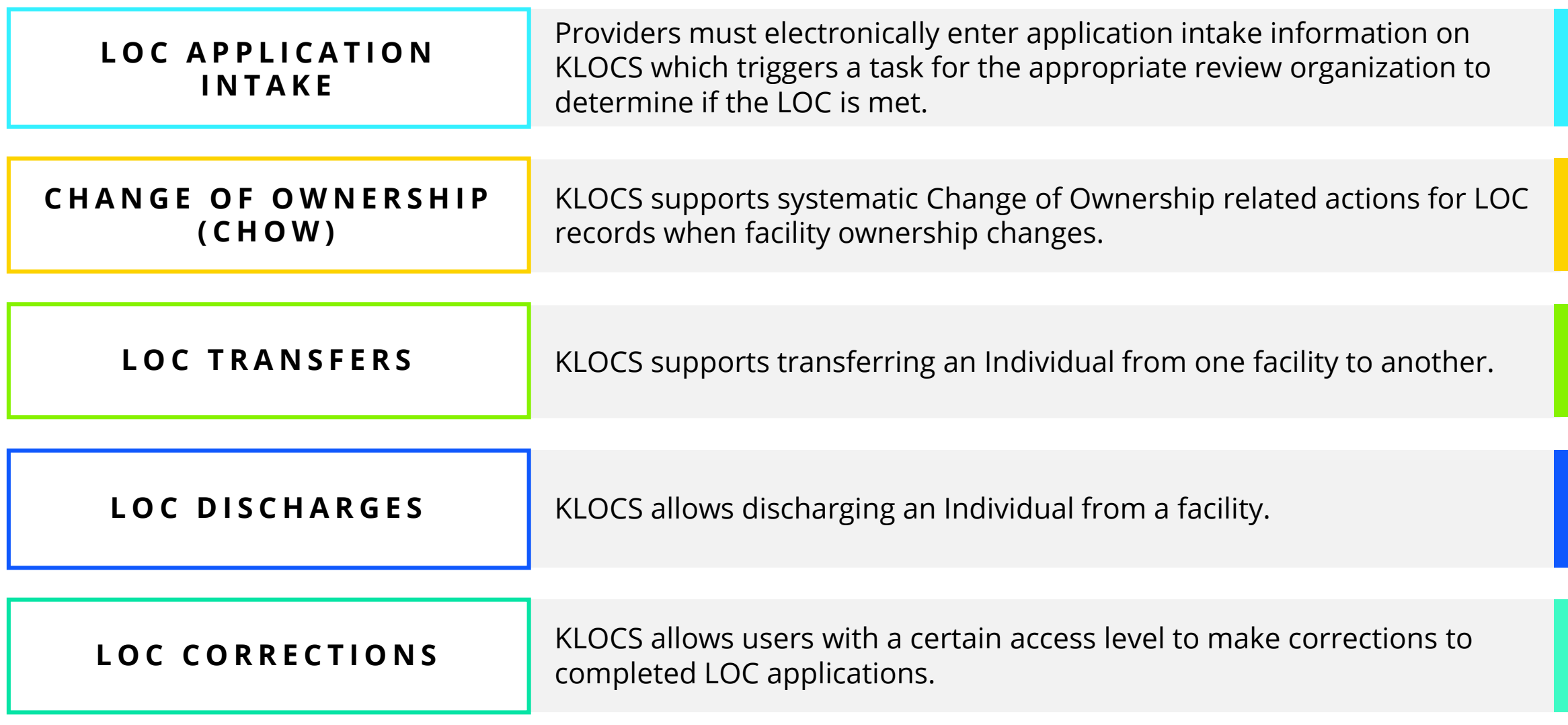

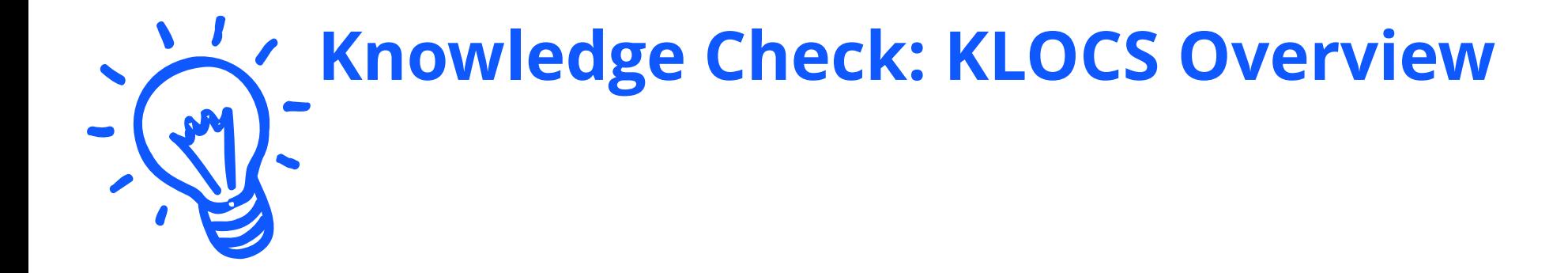

### **KLOCS goes live on what date?**

# **Knowledge Check: KLOCS Overview**

### **True or False: On August 3, 2020, KLOCS will become MANDATORY and will replace the current paperbased system for Level of Care (LOC) processes.**

### **Will my Facility's Current Medicaid Members be in KLOCS?**

The LOCs for active Medicaid Members and LOCs less than 365 days old are being migrated to KLOCS.

**Yes.** The intention is to transition all active Medicaid members into KLOCS as well as non-active Medicaid recipients with an LOC less than 365 days old (less than 1 year old).

**Please Note**: Non-active Medicaid recipients with an LOC more than 365 days old (over 1 year old) will not be transitioned to KLOCS.

#### **Action Item for Facilities:**

The week of August 3, 2020 Facilities **MUST** go into KLOCS to verify all their current Medicaid members and LOCs less than 365 days old were migrated to KLOCS. Go to **Member View** on the **Dashboard** screen to compare your Member Roster with the active LOCs in KLOCS.

**If there are any discrepancies,** then the facility must email an **encrypted excel file** to the Call Center at **[Medicaidpartnerportal.info@ky.gov](mailto:Medicaidpartnerportal.info@ky.gov)**

- Include the Provider ID, Individual's First and Last Name, DOB, and SSN
- Send a separate email with the password to the encrypted file

### **KLOCS Tips for Success**

Please review the KLOCS Tips for Success for a successful transition to KLOCS.

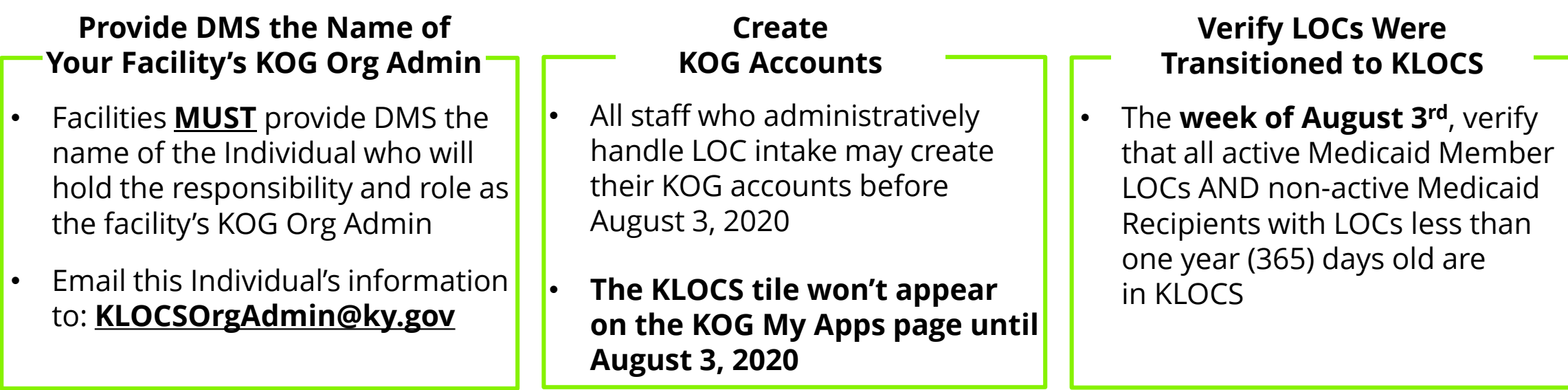

#### **LOC Start Date in KLOCS**

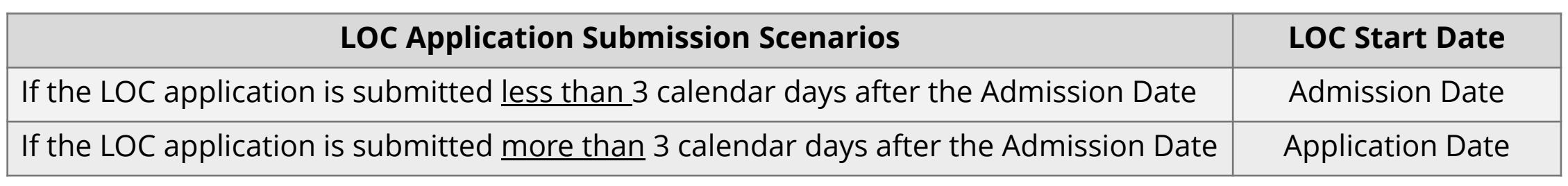

**KLOCS Training Materials**

<https://chfs.ky.gov/agencies/dms/provider/Pages/klocs.aspx>

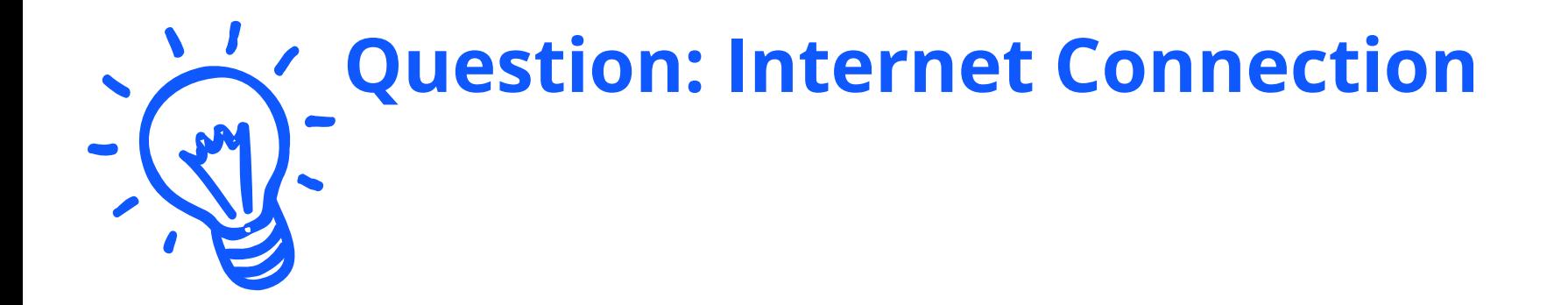

### **Does your facility have stable internet connection to work on KLOCS related tasks?**

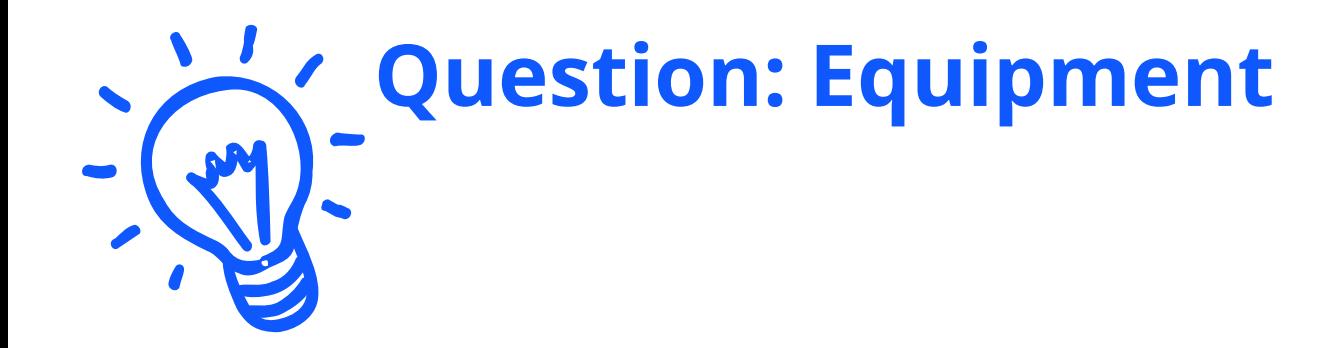

### **Does your facility have equipment (e.g. PC, Laptop, Tablets, Scanner, etc.) to access KLOCS?**

### **Access KLOCS**

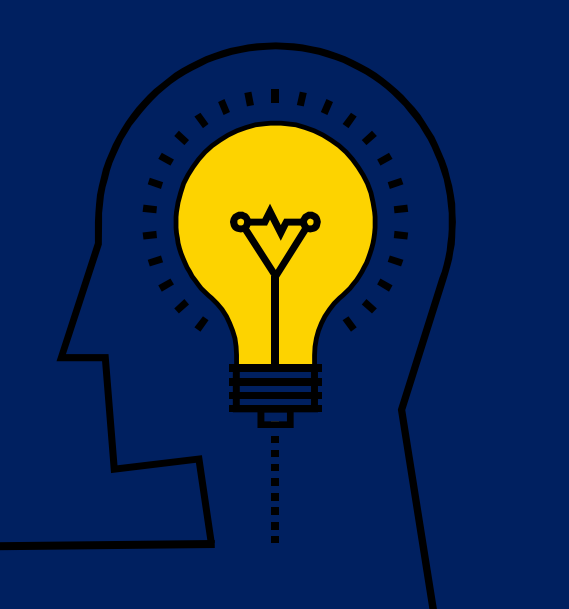

### **Access KLOCS**

Before accessing the Kentucky Level of Care System (KLOCS), authorized Users must meet certain criteria.

### To access KLOCS, Users must meet the following criteria: **KOG Account Creation:**

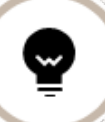

Users must be part of an **organization that handles Level of Care (LOC) applications and/or determinations** 

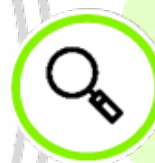

Users are required to have a **Kentucky Online Gateway (KOG) account**

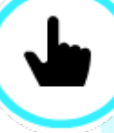

Users are required to complete **Multi-Factor Authentication (MFA)** when logging into the system

#### **Access to KLOCS is by invitation only.**

- Each facility has a KOG Organization Administrator (Org Admin) responsible for sending the invitation to the authorized users at their facility to create a KOG account to access KLOCS.
- KOG User Guides will be available on the DMS training page prior to go-live.

#### **Users with existing KOG can use the same account for KLOCS**

• The Individual must provide the facility's Org Admin with the email address tied to their existing KOG account.

**Please Note**: In order to create a KOG account, Users are required to provide personal information (e.g. Social Security Number, Date of Birth, etc.) for identity verification. This information will not be stored.

Before accessing the Kentucky Level of Care System (KLOCS), authorized Users must complete the following steps.

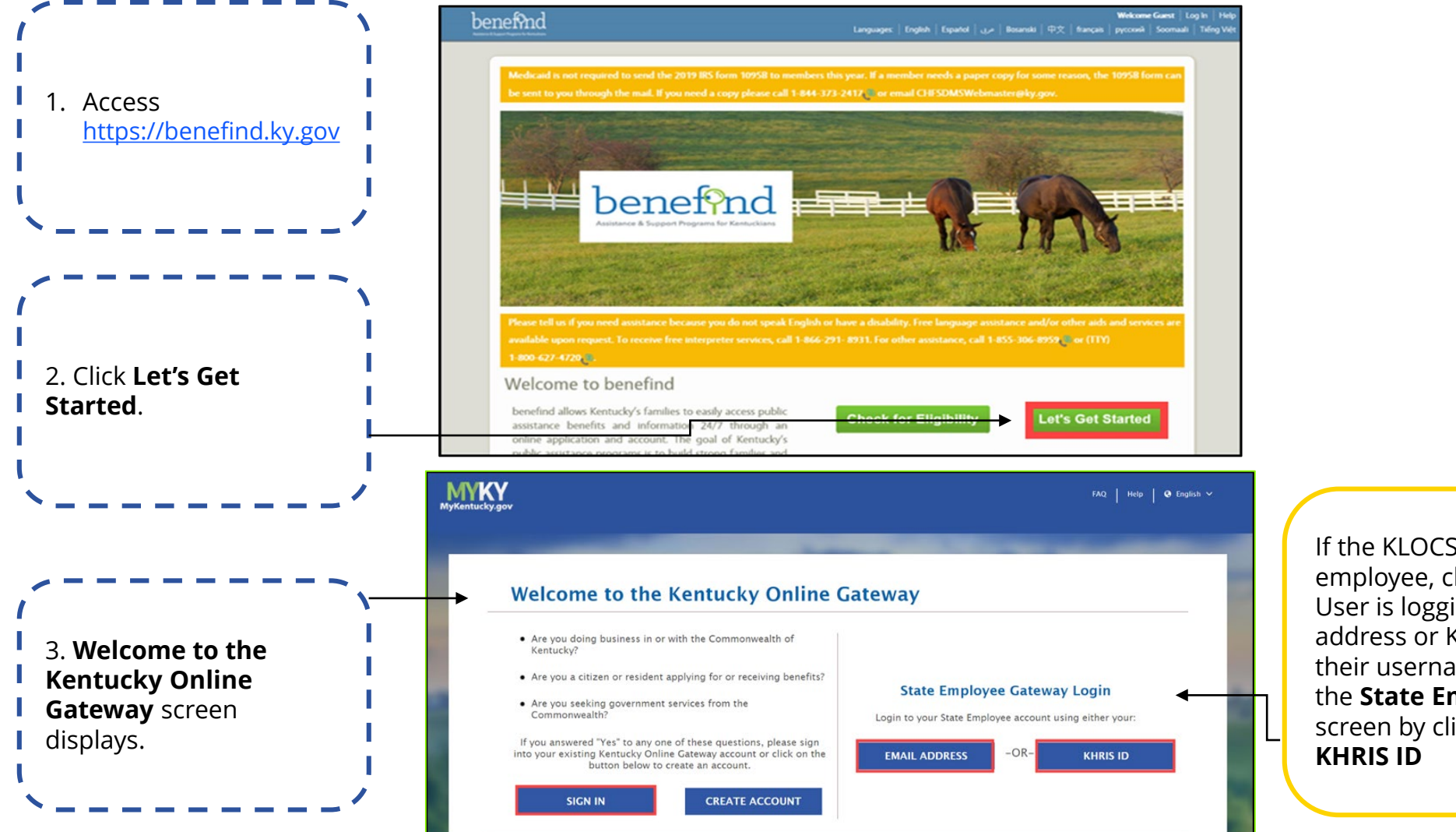

If the KLOCS User is not a state employee, click **Sign In.** If the KLOCS User is logging in with a ky.gov email address or KHRIS ID, they must type their username and password on the **State Employee Gateway Login**  screen by clicking **Email Address** or

Before accessing the Kentucky Level of Care System (KLOCS), authorized Users must complete the following steps.

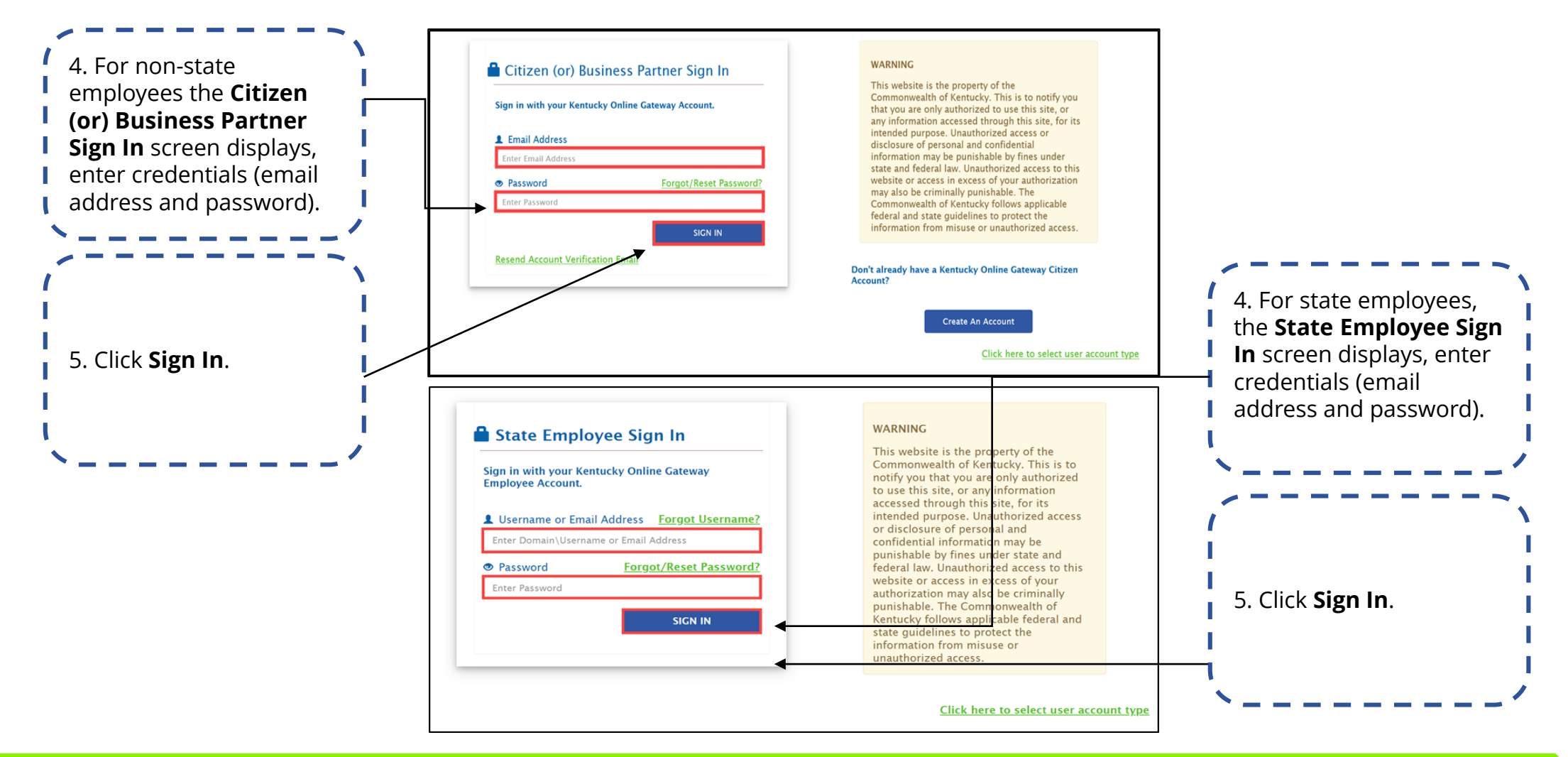

**Refer To**: The appropriate KLOCS KOG Guide if additional guidance is needed to set up a KOG account.

Before accessing the Kentucky Level of Care System (KLOCS), authorized Users must complete the following steps.

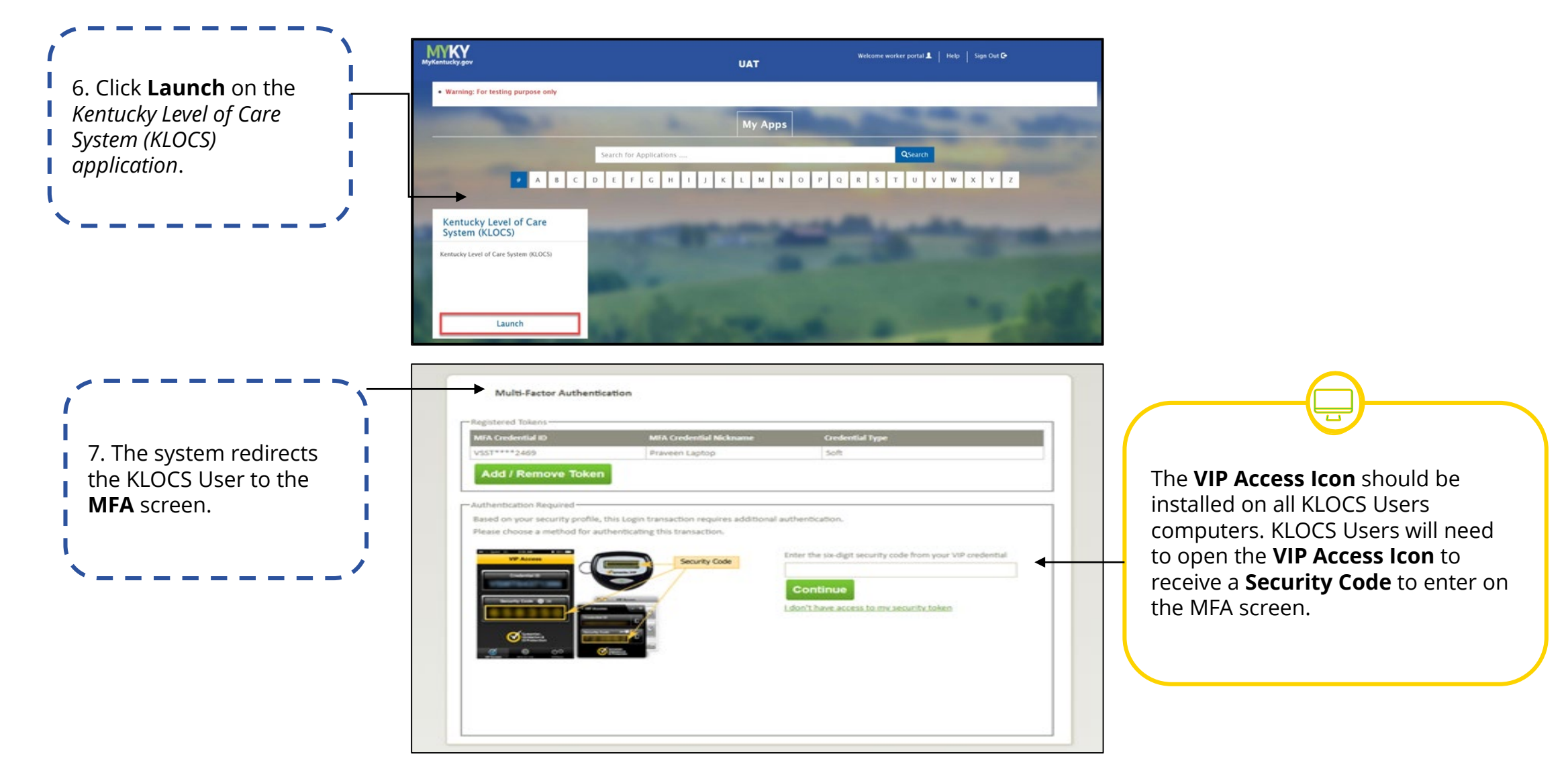

Before accessing the Kentucky Level of Care System (KLOCS), authorized Users must complete the following steps.

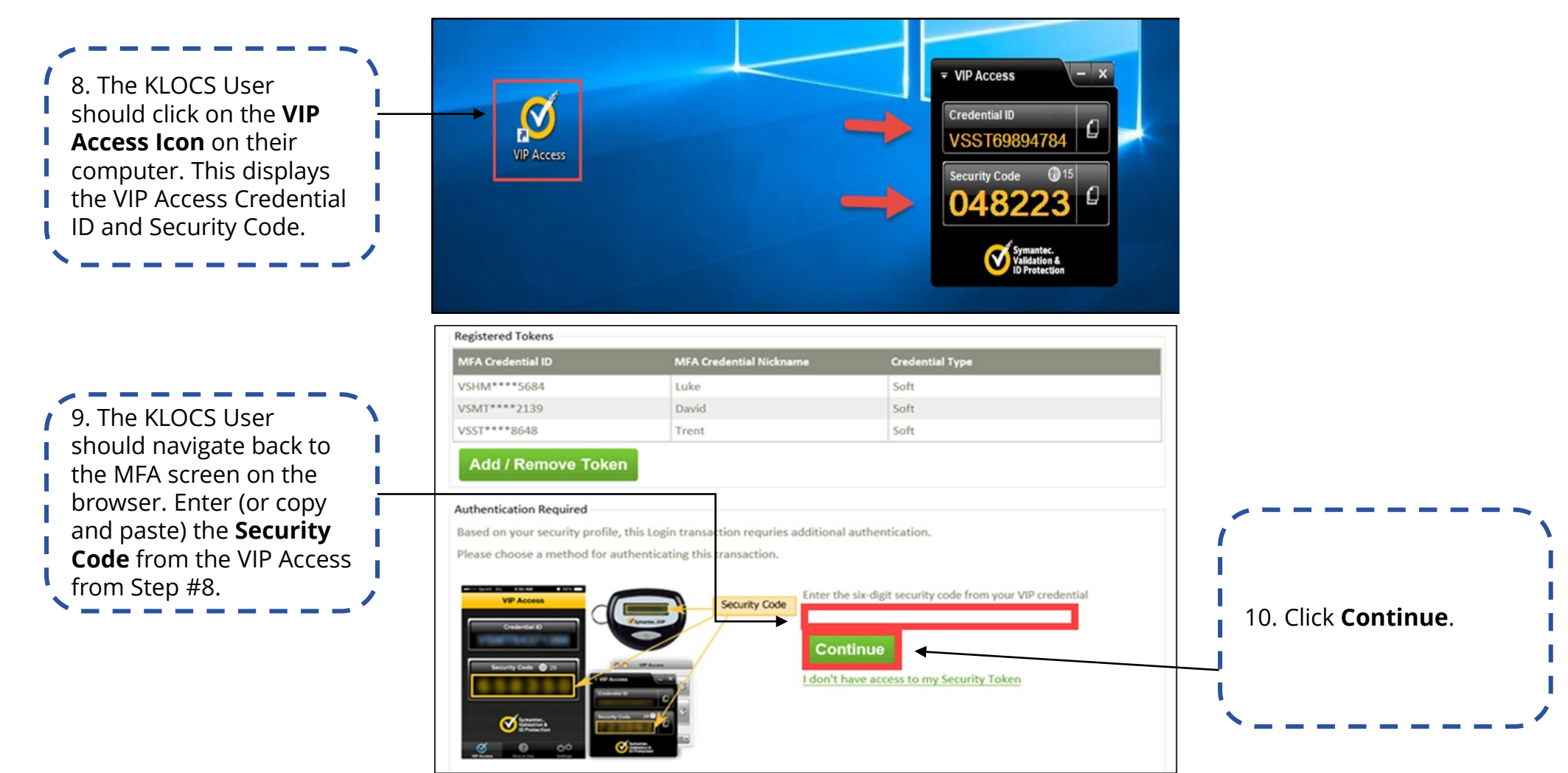

**Refer To**: The **KLOCS Setting up Multi-Factor Authentication (MFA) Quick Reference Guide** if additional guidance is needed to set up MFA on the computer.

Before accessing the Kentucky Level of Care System (KLOCS), authorized Users must complete the following steps.

![](_page_32_Figure_2.jpeg)

**Please Note**: The KLOCS User **must** complete these steps to log into KLOCS each time. Users should not share login credentials. Once a User is no longer with their respective organization, their access is revoked by the facility's Org Admin.

### **KLOCS Helpdesk Process Flows**

![](_page_33_Figure_1.jpeg)

**Please Note**: The KLOCS Call Center requests that any emails include KLOCS and a brief description of the issue in the subject line to help triage issues. Do not include any PHI (SSN, DOB, Medical History, etc.) in the email unless it is encrypted.

Providers must answer the following questions for identity verification purposes:

- First Name and Last Name
- Name of the Organization they work for
- Medicaid Provider ID of the Organization (Note: if a facility recently transferred ownership the Medicaid ID may have changed)

![](_page_34_Picture_0.jpeg)

### **Has your facility contacted DMS to request a Organization Administrator for the KLOCS application?**

![](_page_35_Picture_0.jpeg)

### **If you will use KLOCS starting August 3, 2020, do you already have an existing KOG account OR will you need to create a KOG account?**

### **System Navigation**

![](_page_36_Picture_1.jpeg)

### **Functionality Guides**

The User Guide contains functionality guides that outline the accessible functions on each screen and guide system navigation.

#### *Example of Functionality Guide:*

![](_page_37_Picture_173.jpeg)

**Refer To**: The System Navigation Chapter for more information and guidance for navigating specific screens in KLOCS.

### **System Demonstration: Basic System Navigation**

![](_page_38_Picture_1.jpeg)

![](_page_39_Picture_0.jpeg)

### **What is the home page for all Users within KLOCS?**

![](_page_40_Picture_0.jpeg)

**The \_\_\_\_\_\_\_ screen is where Providers view an Individual's contact information, access the Individual's application, assessment history, notifications and uploaded documents.**

![](_page_41_Picture_0.jpeg)

### **What screen should a Provider access if they want to view the Facility's notifications and correspondences?**

## **Application Intake & Document Upload**

![](_page_42_Picture_1.jpeg)

### **Individual Identifiers in KLOCS**

KLOCS creates three unique identifiers for each Individual. These identifiers may be used to search for specific Individuals in KLOCS.

**PASRR Number Individual ID Application Number**

An **Individual ID** is a system-generated identification number assigned to each Individual once the Provider begins creating an LOC application for the Individual. Once created, the Individual ID should display in the yellow bar at the top of every screen during application intake.

A **PASRR Number** is a system-generated identification number assigned to each PASRR evaluation once the PASRR Level I section of the LOC application is completed. PASRR evaluation have the following statuses:

- "Complete" After the reviewer finalizes LOC determination. Once "Complete" the PASRR number is locked and cannot be updated.
- "Incomplete" Any time before the reviewer finalizes LOC determination.

An **Application Number** is a system-generated identification number assigned to each LOC application once the Provider begins the MAP-726A section of the LOC application. KLOCS stores 5 types of applications (e.g. ICF, NF-Swing Bed, NF-PASRR Level I, Institutionalized Hospice, NF-PASRR Level II). A new Application Number must be created for the following circumstances:

- Individual transfers to a new facility
- There is a Change of Ownership

### **Master Client Index (MCI)**

As an Individual's information is entered by the Provider during the LOC application intake, KLOCS utilizes the Master Client Index (MCI).

**The Master Client Index (MCI)** is a centralized database that uses elements specific to an Individual to check if they currently exist in the Commonwealth's Integrated Eligibility and Enrollment System (IEES). KLOCS uses MCI to confirm Individuals are correctly linked between systems.

**The MCI checks for possible matches using the following elements entered by the Provider during LOC application intake:**

**FIRST NAME LAST NAME DATE OF BIRTH GENDER**

The MCI locates a perfect match with an already existing Individual in IEES.

An **existing Individual ID** is returned by the MCI and the LOC application will be associated with that Individual ID.

*MCI Match Outcomes:*

<u>o a comparador de construção de construções de construções de construções de construções de construções de co</u>

The MCI was unable to find a match

with any existing Individual in IEES.

A **new Individual ID** is created for this Individual and their information is updated in IEES.

![](_page_44_Picture_14.jpeg)

The MCI locates multiple potential matches with existing Individuals in IEES. A Partial Match task is sent to DMS.

**SOCIAL SECURITY NUMBER**

A **temporary Individual ID** is created. This temporary Individual ID is updated after DMS resolves the Partial Match.

**Please Note**: Regardless of the Master Client Index (MCI) Match Outcome, the KLOCS user may still proceed with the LOC application intake.

**System Demonstration: Application Intake – PASRR Level I only, Non-Swing Bed LOC Application**

![](_page_46_Picture_0.jpeg)

![](_page_46_Picture_1.jpeg)

### **What if I have Questions?**

**Join Audio** 

 $\bigcap$ 

 $\lambda$ 

1. Deloitte, The Grocery Digital Divide, 2017

Please ask questions about the webinar content using the **Q&A Icon** located at the bottom of your Zoom screen. A FAQ will be developed and distributed to all attendees after the webinar.

![](_page_47_Figure_2.jpeg)

ㄱ

Q&A

щ

**Raise Hand** 

Chat

### **Thank You! See you tomorrow for Part 2!**